## ADVANCED GUIS

Geoffrey Ong
Laura Moss
Robert Fendricks

## Layouts

- Old Layouts:
  - Flow, Border, Grid
- New Layouts:
  - Box puts components in a single row or column
  - Card implements an area that contains different components at different times
  - GridBag extended grid layout, except components may span partial or multiple cells. (sophisticated and very flexible)
  - Group groups components together in sequential or parallel arrangement
  - Spring each component's position is defined by the surrounding components (Very low-level)
- For More Info:

http://download.oracle.com/javase/tutorial/uiswing/l
ayout/visual.html#box

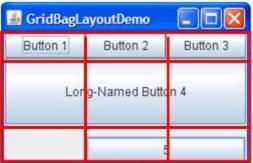

## Focus Subsystem

#### Input Validation

- Restrict user's input by only allowing reasonable inputs (ex. Numeric input)
- Input Verifier is consulted whenever the component is about to lose focus.
- extend InputVerifier, create instance of subclass and set the instance as the input verifier for one or more components.

#### Tab-order of components

- LayoutFocusTraversalPolicy automatically sets taborder
- setFocusCycleRoot() manually sets tab-order

#### Key Binding

Only the focused component is affected by key presses

### Action (interface)

- Reduces code and centralizes event handling when multiple components perform the same function
  - Ex. menuItem and Button perform same function
- To create an Action object:
  - Write subclass of AbstractAction, implement actionPerformed method
  - Attach action to component as a parameter of the constructor or using setAction method

## Key Bindings

- Allows a user to perform an action using keystrokes instead of using the mouse.
  - Ex. A user to can press Enter on a button instead of clicking the mouse to perform the same action.
- InputMap: binds key strokes to action names
- ActionMap: links Actions to action names
- component.getInputMap().put(KeyStroke.getKeyStroke("key"), "doSomething");
- component.getActionMap().put("doSomething", anAction);

# Extra Sections Not Covered in Capsule

- Integration with the Desktop Class
- Translucent and Shaped Windows
- Swing Timers
- Support Assistive Technologies
- Modality in Dialogs
- Print Tables
- Print Text
- Splash Screen
- System Tray
- For More Info: <u>http://download.oracle.com/javase/tutorial/uiswing/misc/index.html</u>

## DEMO TIME!!!

■ Are you excited?

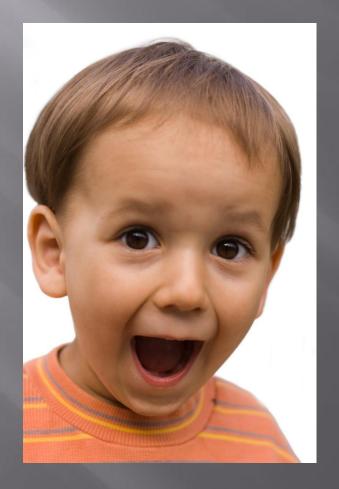